## ご注意:弊社アドレスを偽ったスパムメールについて

## 《弊社アドレス(@tobutoptours.co.jp)を装ったスパムメール(迷惑メール)が確認されています》

現在、弊社のアドレスを偽り、下記のようなスパムメールが送信されています。 次のようなメールを受信されましたら、メール中のいずれのリンクやボタン類をクリックせず、 速やかに削除していただきますようお願いいたします。

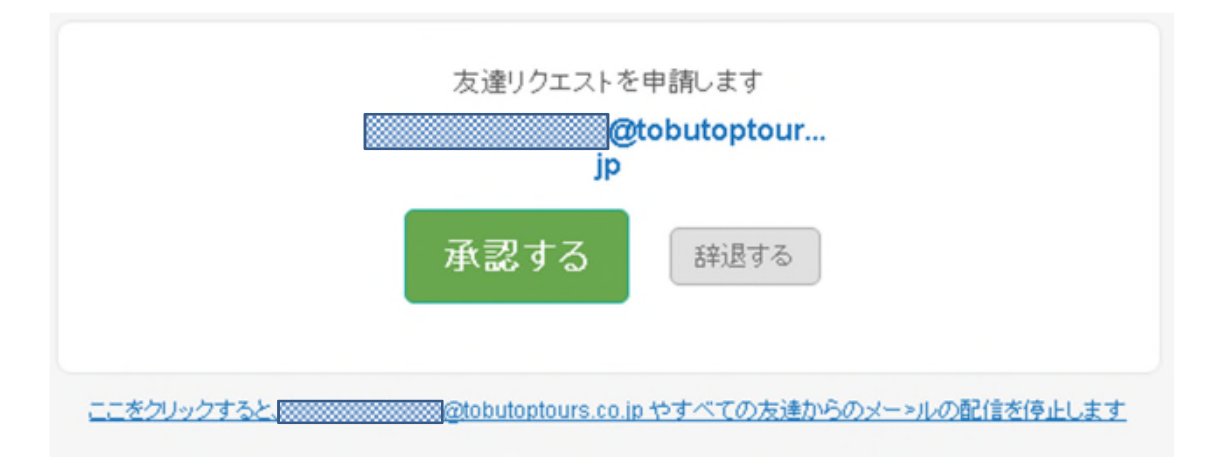

## 《スパムメールのリンクやボタン類をクリックしてしまった場合の対処について》

以下の手順にて確認してください。

1)Gmailにログイン

ログイン後、右上のご自身のメールアドレスをクリックし、「アカウント」ボタンをクリック。

2)アカウント情報画面 「ログインとセキュリティ」内の項目「接続済みのアプリとサイト」をクリック。

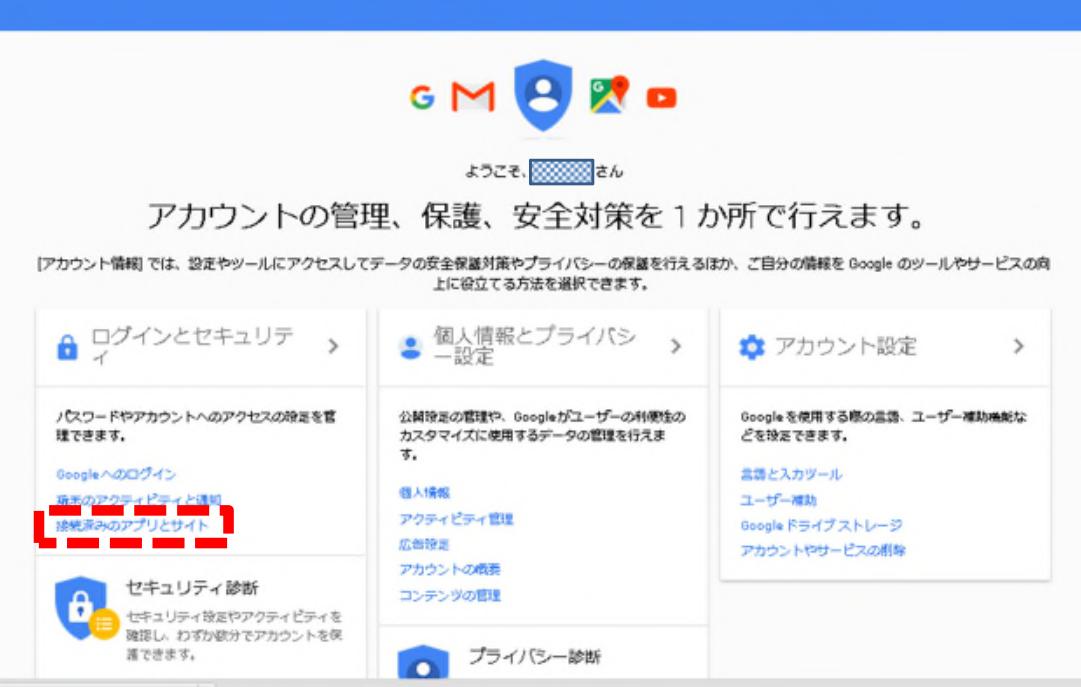

3)接続済みのアプリとサイト 「アプリを管理」をクリック。

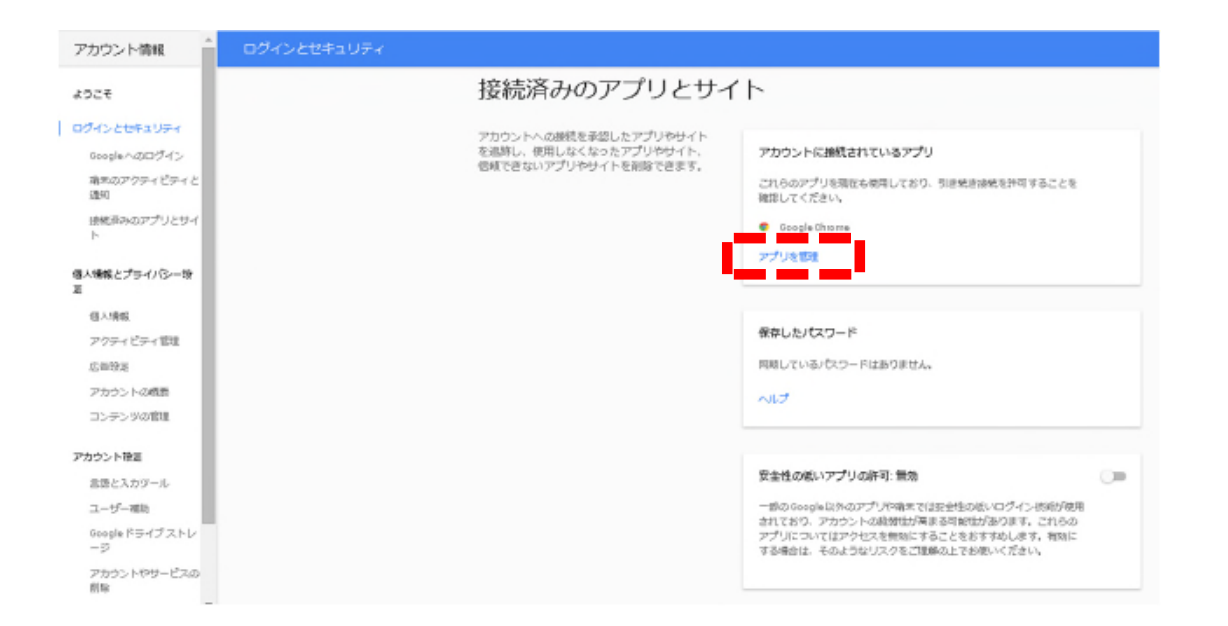

4)アカウントに接続されているアプリ 「Friend Connect」、「Flipora - Connect with Friends」等、身に覚えのないアプリをクリックし アプリを削除してください。

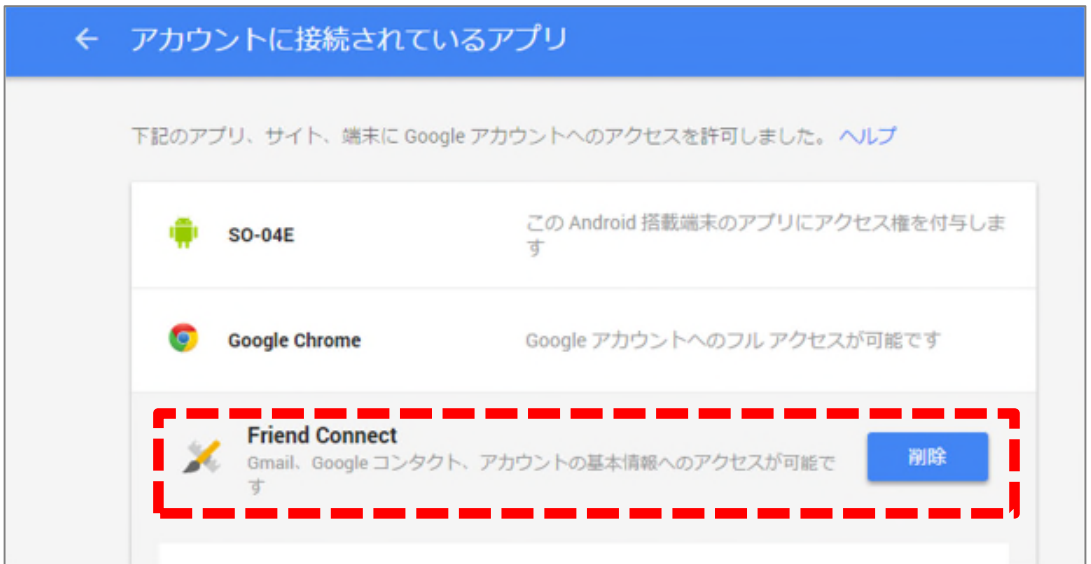

5)アカウントに接続されているアプリ画面から、削除対象アプリが消えていることを確認し、 画面を閉じてください。